# $(1)$  $(1)$ **CISCO**

# Operations Alert Bulletin Stopping and Starting the DNCS Processes Correctly

# **Background**

Engineers from Cisco® Services are aware of several instances where system operators of the Digital Broadband Delivery System (DBDS) have attempted to stop or restart a system process through the command line of the Digital Network Control System (DNCS). Our engineers urge system operators to avoid stopping or restarting system processes in this manner. A restart of a system process from the command line may result in multiple instances of a single process to be running at the same time. Furthermore, system operators who stop or restart a process from the command line of the DNCS bypass the safeguards that have been engineered into the DNCS.

Refer to *Recommendation* (on page 2) for the two valid options system operators should use to stop or start a system process.

#### **Considerations About Stopping and Restarting System Processes**

Engineers from Cisco Services wish to remind system operators that stopping and restarting a system process is an acceptable workaround to some minor conditions that may affect the DBDS from time to time, provided the processes are stopped and restarted properly. However, system operators should be aware that a regular need to stop and restart a system process may mask a deeper, underlying issue.

If system operators discover that they need to stop and restart a process with regularity, they should save the appropriate log files, open a case with Cisco Services, and then send the log files to our engineers for analysis. System operators should contact Cisco Services for assistance in identifying which log files to save.

### **Recommendation**

System operators should only use one of the following two methods to stop or start a system process:

#### **Method One: Use DNCS Control GUI to Stop/Start Process**

Use the DNCS Control GUI to stop or start a single process at a time.

**Note:** The DNCS Control GUI is not designed to stop or start more than one process at a time.

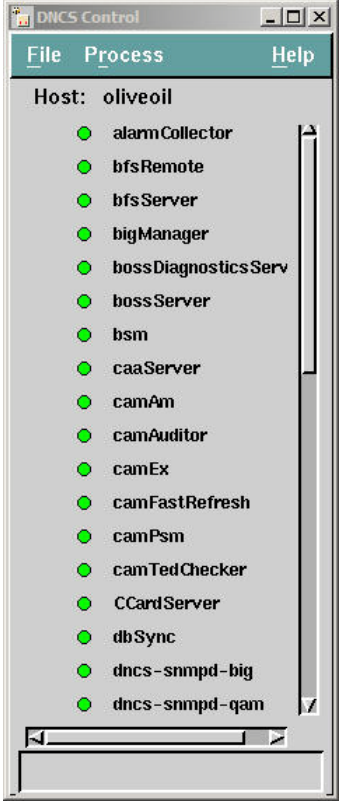

- **1** Highlight the relevant process.
- **2** Click **Process** and then select **Stop Process** or **Start Process**, whichever pertains.
- **3** Wait for the process indicator to display red (for Stopped) or green (for Running).

#### **Method Two: Use dncsControl Application to Stop/Start Process**

The dncsControl application can be used to stop or start a single process or multiple processes.

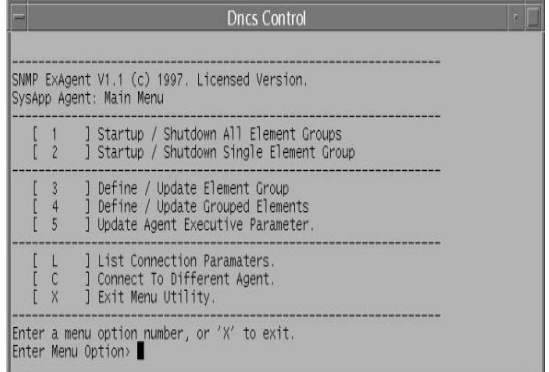

- **1** Type **dncsControl** from an xterm window and then press **Enter** to access the Dncs Control window.
- **2** Follow onscreen instructions to stop or start a process or processes.
- **3** Wait for the process or processes to display **Stopped** or **Running**, whichever pertains.

## **About This Bulletin**

#### **Audience**

This bulletin is intended for system operators of the DBDS, as well as for support engineers who help system operators maintain and troubleshoot their system.

#### **Document Version**

This is the second release of this document.

## **For Information**

#### **If You Have Questions**

If you have technical questions, call Cisco Services for assistance. Follow the menu options to speak with a service engineer.

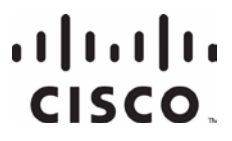

Cisco Systems, Inc. 5030 Sugarloaf Parkway, Box 465447 Lawrenceville, GA 30042

678 277-1120 800 722-2009 www.cisco.com

Cisco and the Cisco logo are trademarks or registered trademarks of Cisco and/or its affiliates in the U.S. and certain other countries. A listing of Cisco's trademarks can be found at **www.cisco.com/go/trademarks**. Third party trademarks mentioned are the property of their respective owners. The use of the word partner does not imply a partnership relationship between Cisco and any other company. (1009R) Product and service availability are subject to change without notice. © 2008, 2012 Cisco Systems, Inc. All rights reserved. March 2012 Printed in USA Part Number 4023676 Rev B